## 3DCG 動画作成ツール(MMD)を使った動画作成

嶋田 葉 塚崎 智宏

1.研究概要

MMD(MikuMikuDance)と UTAU のソフトを使 い動画作成とパソコンを使っての音源作成の 方法を知る。

2.使用ソフトの説明

(1)MMD(MikuMikuDance)とは

プリセットされたキャラクターの 3D モデ ルを操作しコンピュータアニメーションを作 成することが出来る 3DCG ソフトウェアであ る。

初音ミクなどの VOCALOID のキャラクター だけではなく東方 Project や THE IDOLM@STER などのユーザーによって公開されたさまざま なキャラクターを使うことが出来る。

エフェクターを使ったりすることで素人で もプロさながらの動画を作ることも努力次第 で可能である。

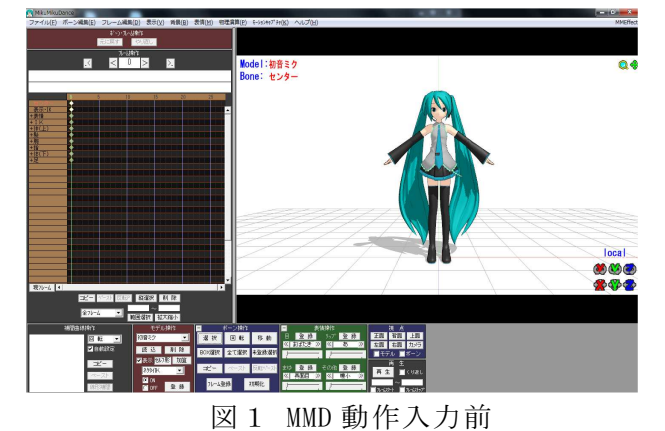

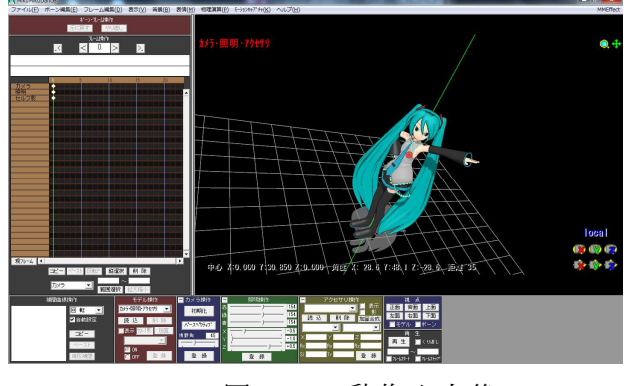

図 2 MMD 動作入力後

(2)UTAU とは

 ピアノロール上にノートを挿入して動かし、 完成した譜面のノートにある文字から音声フ ァイルを使用して結合し、1 つの音声ファイ ルを作ることができるソフトウェアである。

「音声データの挿入(切り貼り)・ 編集によ る歌唱ソフトウェア」に当てはまり、 より専 門的に特化した合成ツールと比べ、いくつか 差異がある。

 UTAU の機能でまとめるなら、「音声をまとめ たファイルを使用し、複数のピークを保ちな がらピッチを変更でき、ピッチはそのままで、 テンポだけを変更することに対応した音声結 合ツール」の 1 つである。

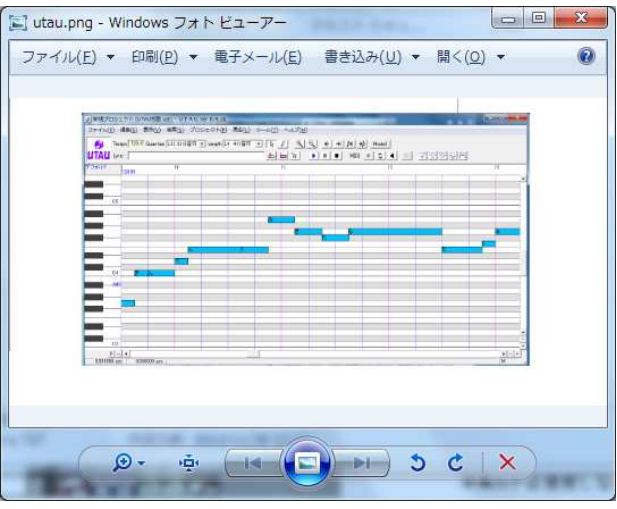

図 3 UTAU の校歌作成

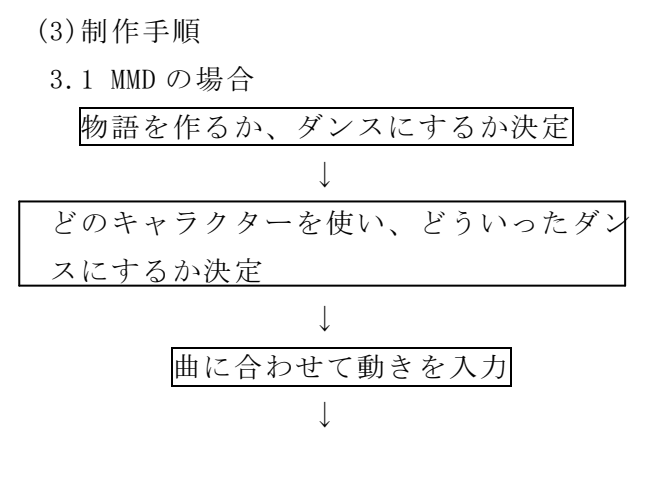

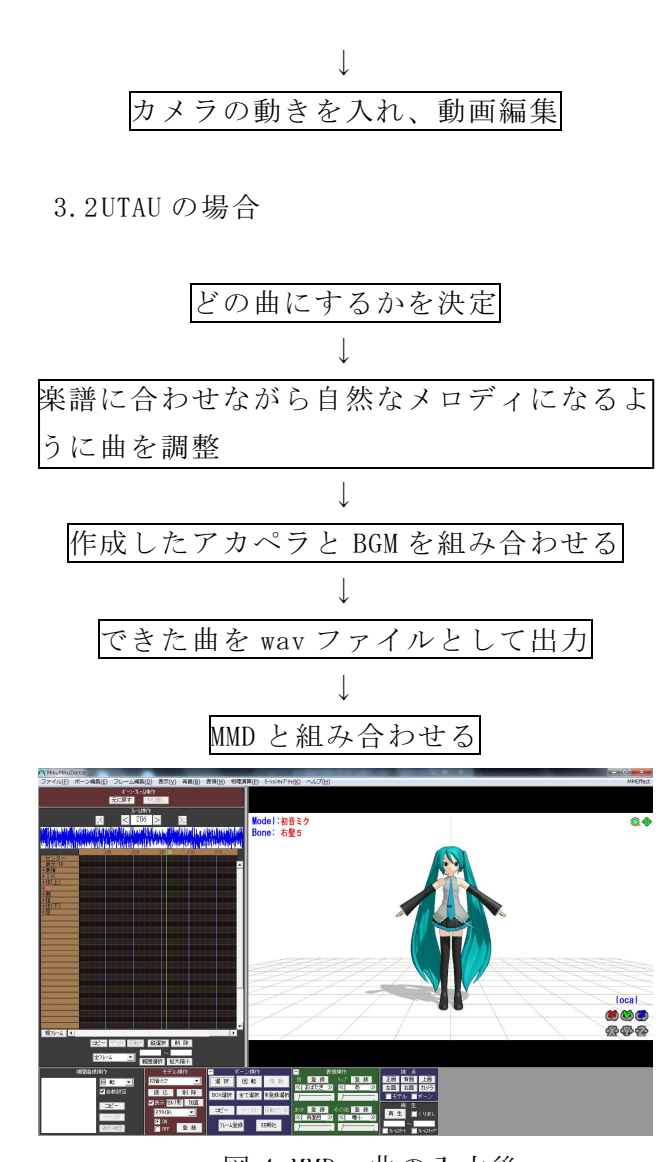

 図 4 MMD 曲の入力後 MMD と UTAU を合わせると上の図 4 のように 左上に表示される。

(4)作品紹介

UTAU で作成した校歌を MMD で動作入力した 初音ミクに歌わせる動画を作成した。

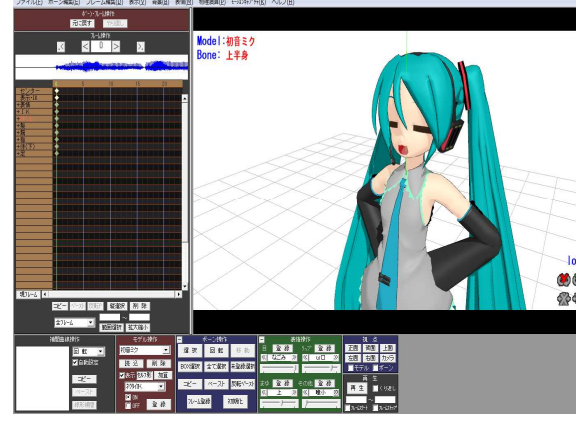

図 5 完成

3.研究のまとめ

今回課題研究で MMD と UTAU のソフトを使い 1 つの動画を作成し、その作業は最初思って いたより難しく動画 1 つを作る大変さがわか った。学校のパソコンではスペックが足りず 学校での MMD 作成は困難であまり課題研究の 題材とするのは向かないことも分かった。

UTAU は楽譜さえあれば楽譜に合わせて作 成して行きあとは、微調整だけで曲は作るこ とができたので、早期に楽譜を入手し作業に 入れば MMD と組み合わせるのがもっと早くす ることが出来ると思った。

## 4.感想

 今回の課題研究で初めて動画作成を経験し て、ニコニコ動画で流れている MMD での動画 作成の難しさと奥の深さを知ることが出来た。 今までパソコンで動画作成をしたことがなく、 最初は分からないことだらけでとても苦労し た。ですが動画が出来たときの達成感を得る ことが出来た。

塚崎 智宏

 今回の課題研究では主に UTAU を使って曲 を作るのが自分の作業だった。UTAU を使うこ とで、デフォルトの声もあり、ピアノロール 上での作成が可能だったので使用した。最初 は自然なメロディが作ることが出来なかった が、楽譜を見ながら作ることで自然なメロデ ィにすることが出来た。今後は、もっと人が 歌っているようにしたいと思う。

嶋田 葉

【参考文献】

- ・MikuMikuDance
- ・UTAU
- ・岡山工業高校ホームページ

http://www.okako.okayama-c.ed.jp/